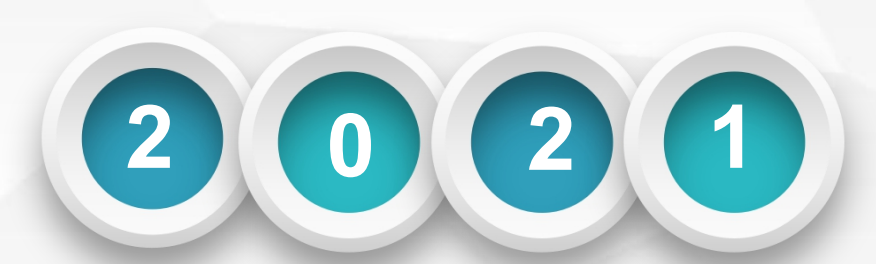

# $\mathbf{d}$

## \*\*\*\*\*\*\*\*\*\*\*\*\*\*

## 资产管理信息系统-使用人

第

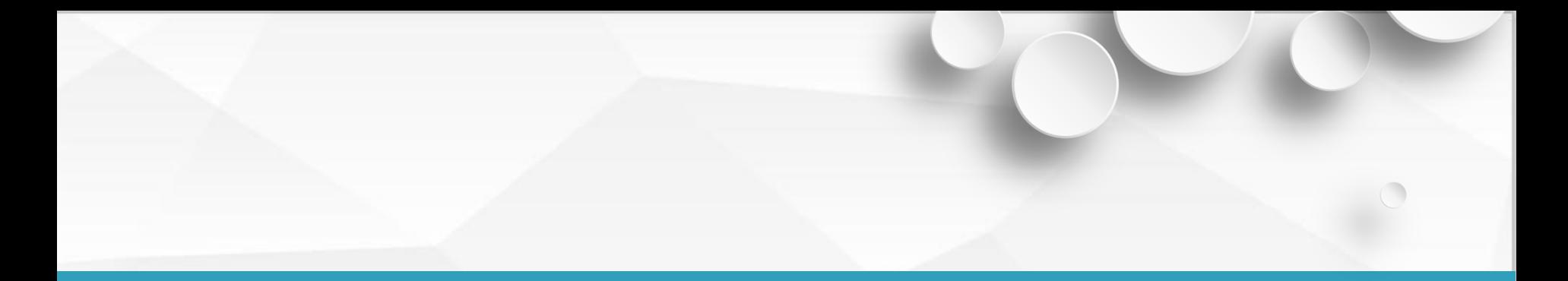

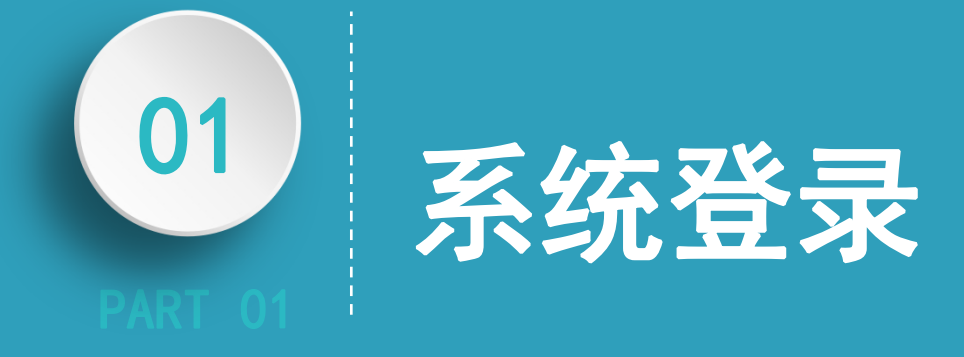

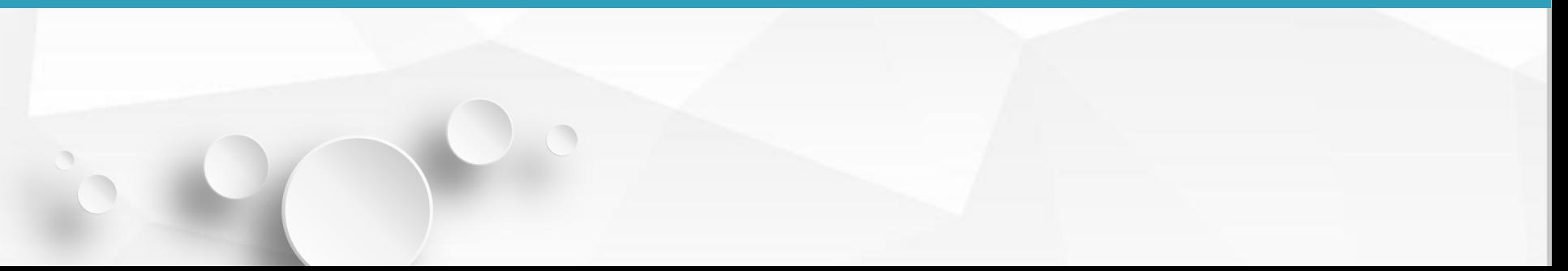

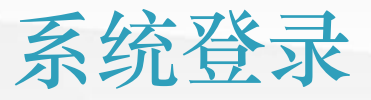

DAKE LIVSTON AN AT 56 BWZ LIBA AS LE TA ANAETH A MAINTENNA DIVINE DEVICES IN

2.**机构设置**-**资产管理 处**-**资产管理系统,进 理信息系统**  $(\text{http://zcgl.ahtvu.} \begin{smallmatrix} \text{http://zcgl.ahtvu.} \end{smallmatrix})$  $\mathbf{ah.\,en/zcgl)}$ 

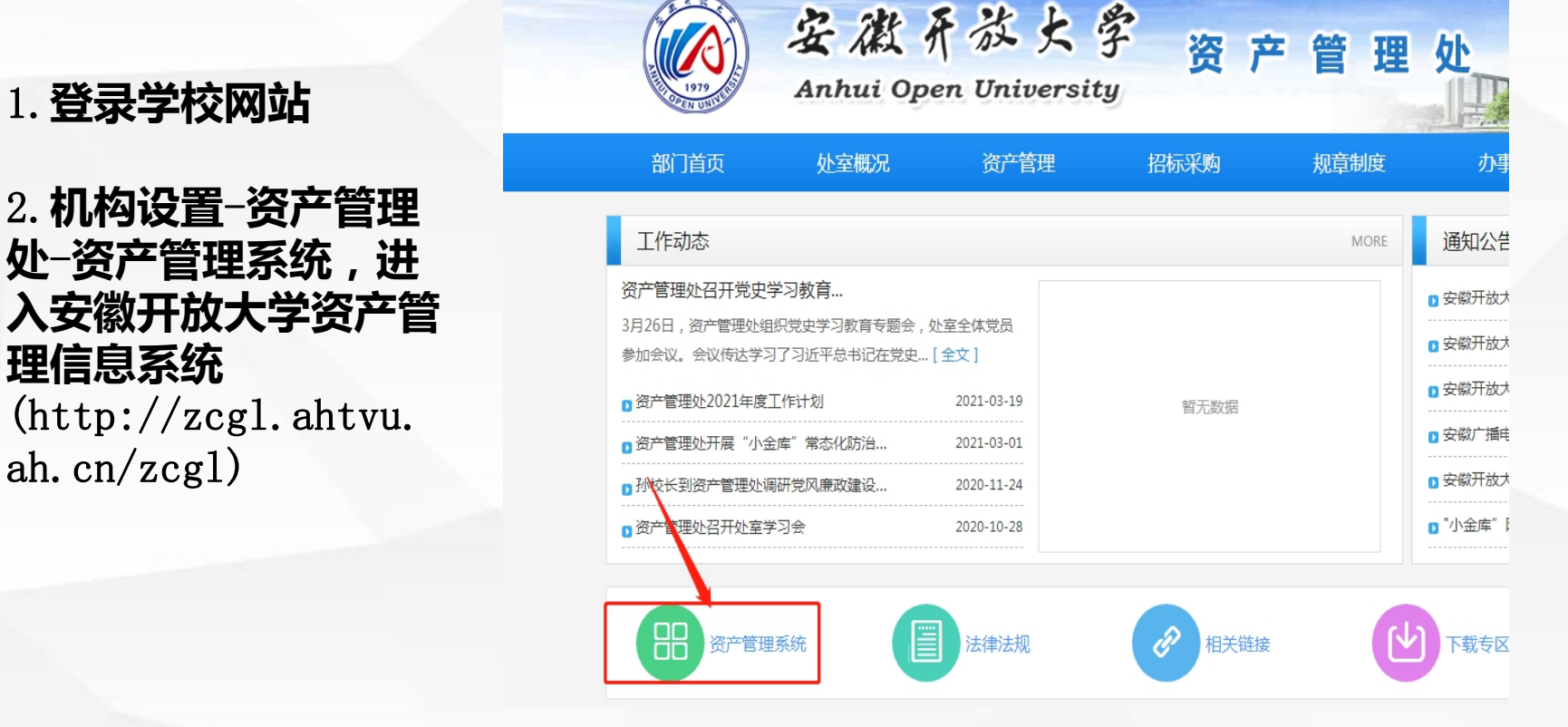

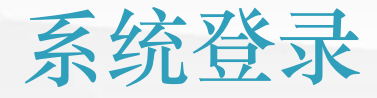

#### 3.**用户名为工资号(**OA **账号),初始密码为工 资号。**

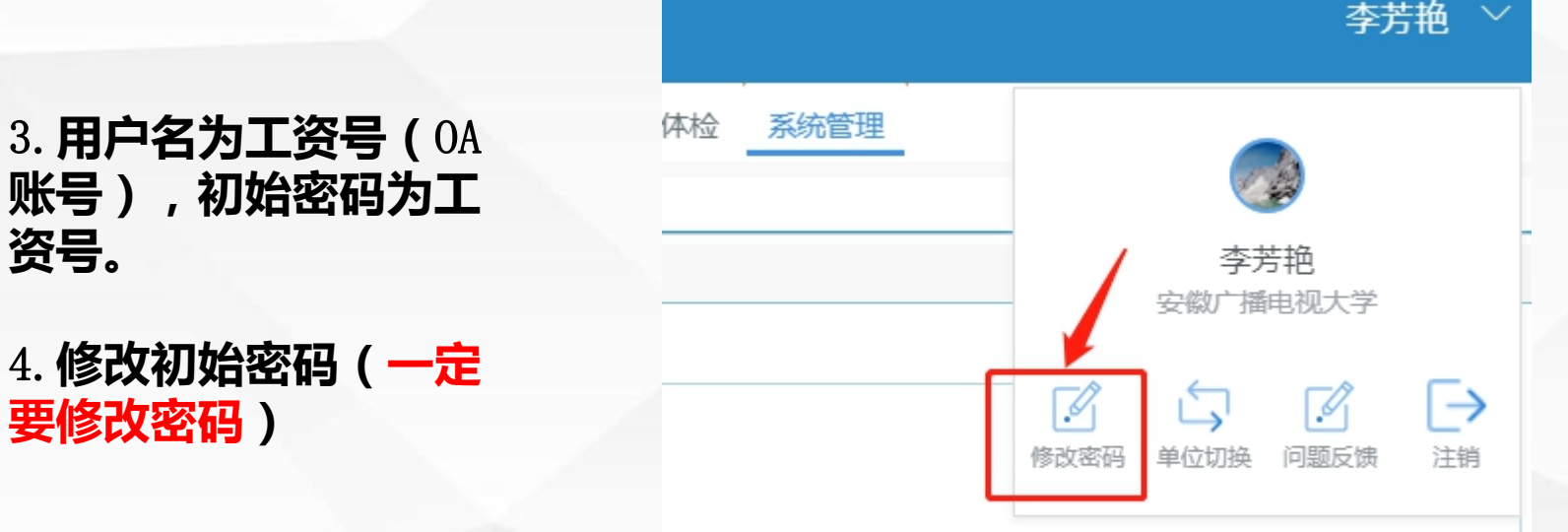

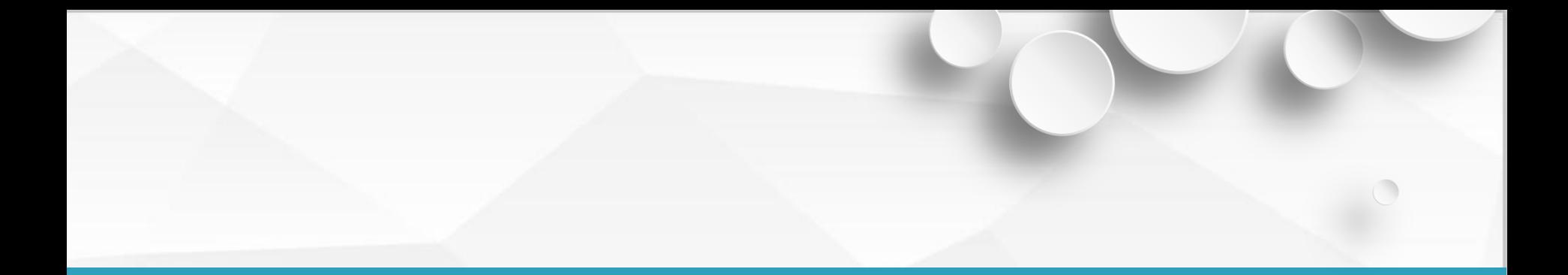

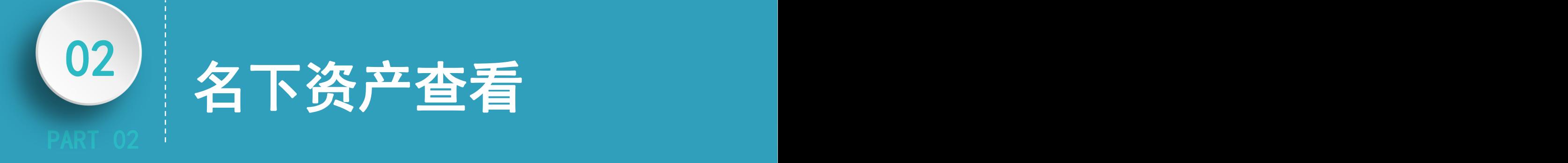

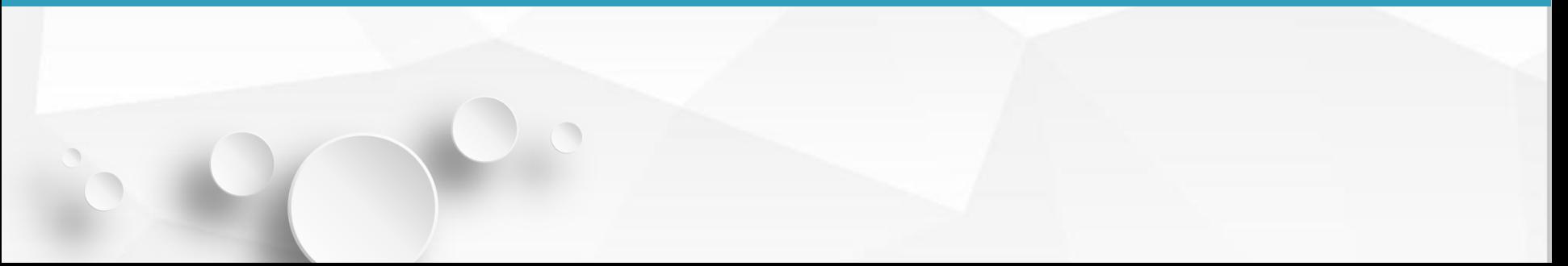

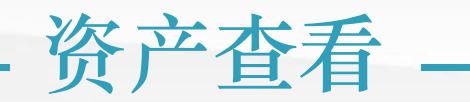

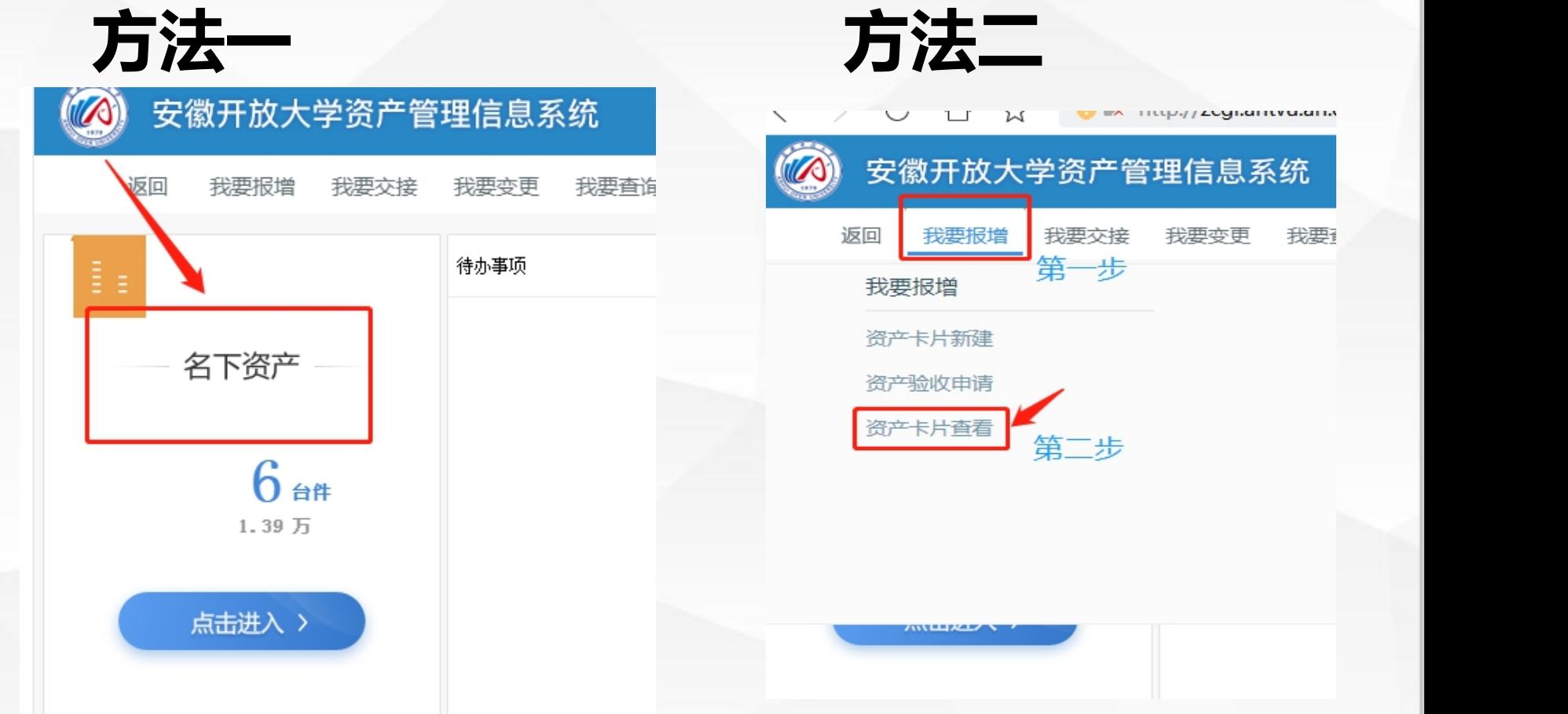

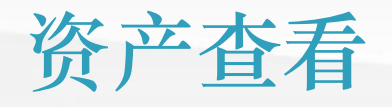

## **资产卡片查看**-**双击资产编号**

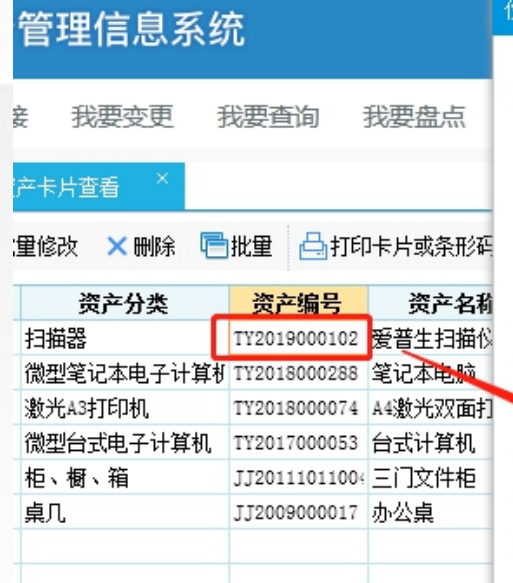

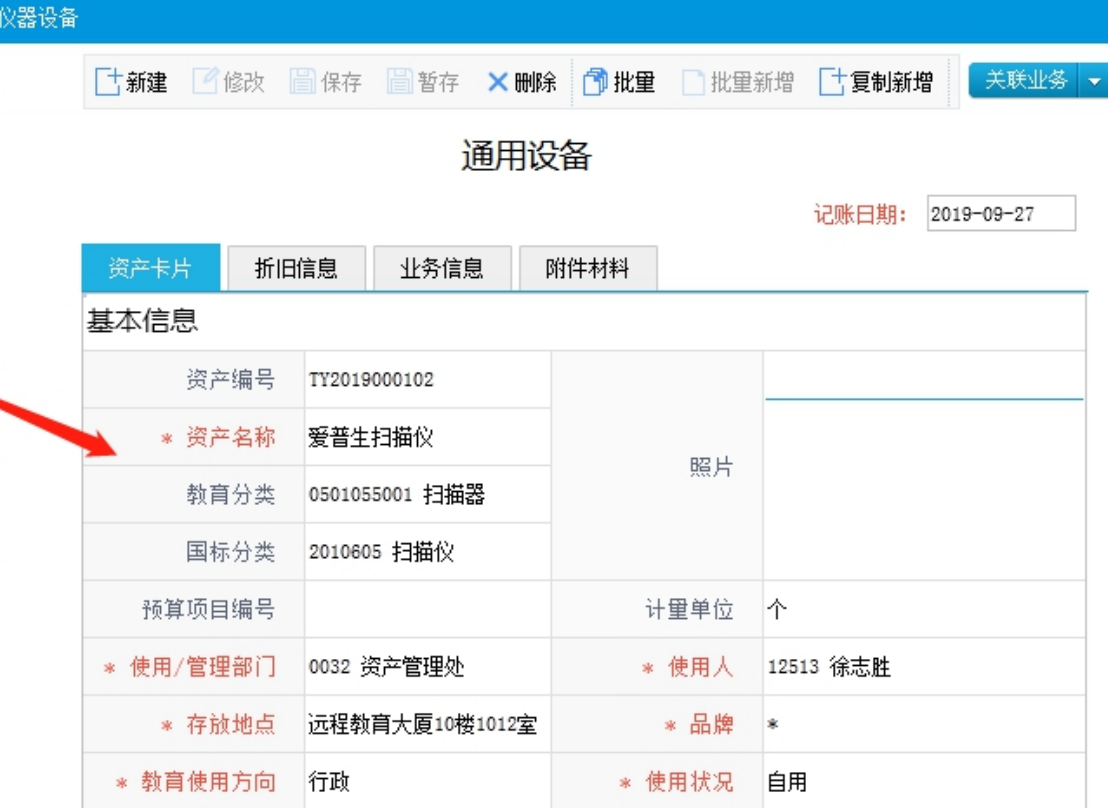

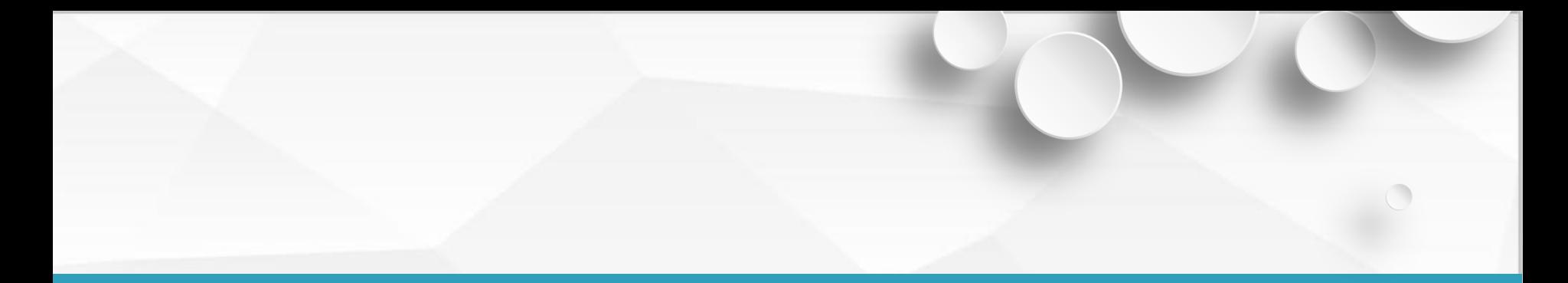

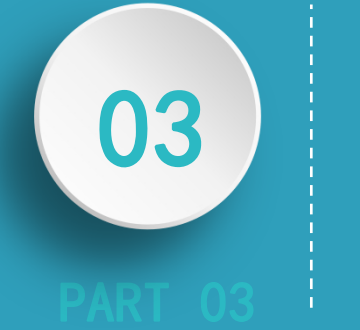

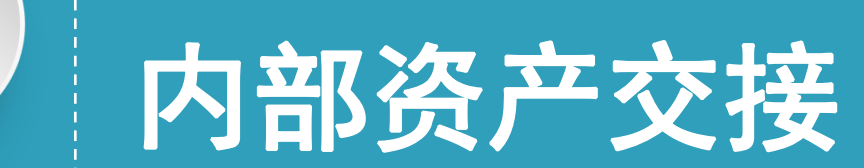

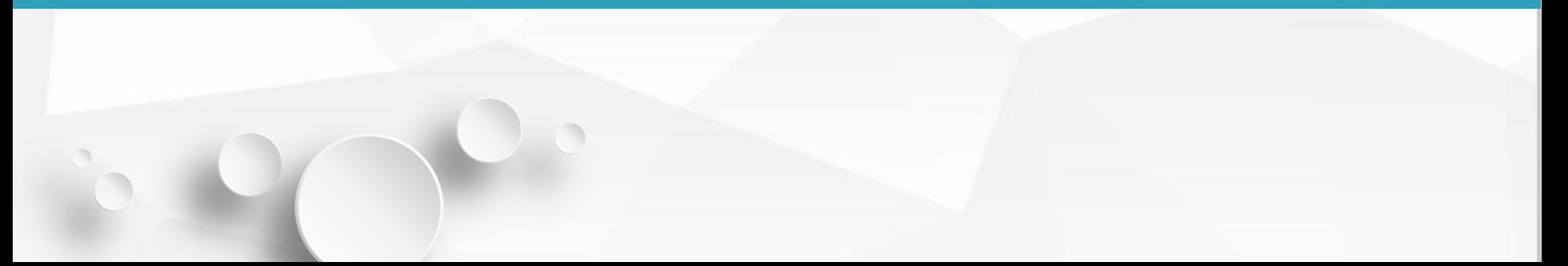

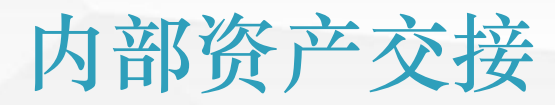

#### **资产内部交接流程图**

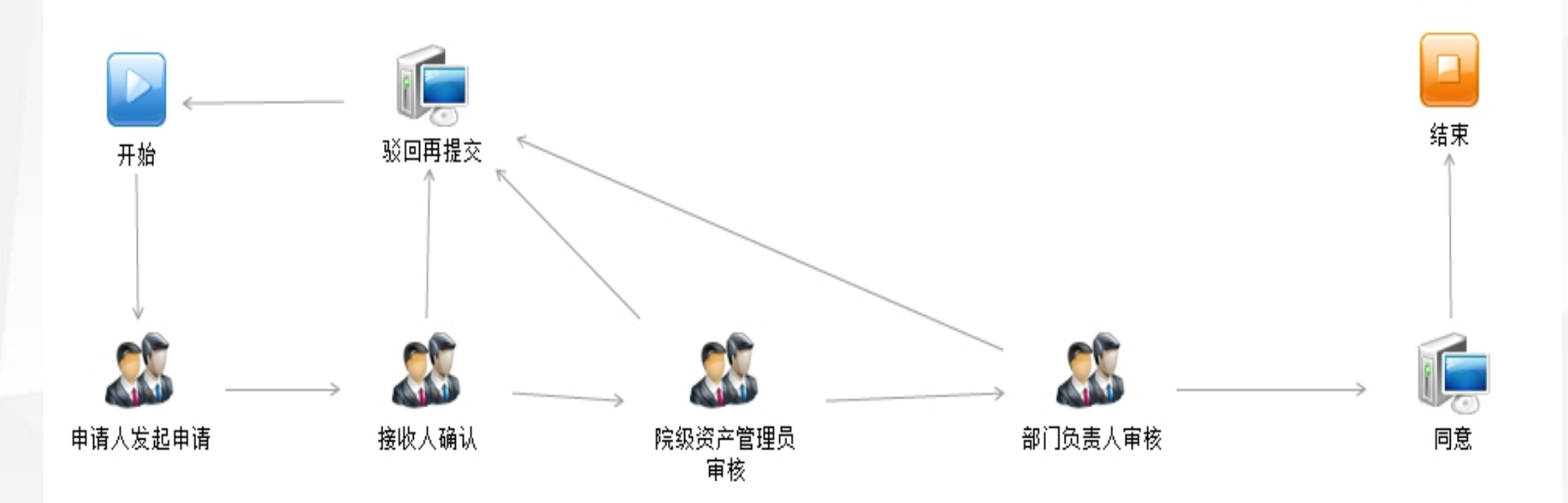

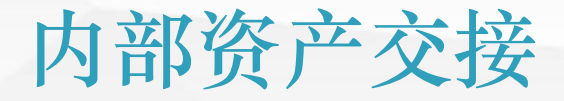

## 1.**我要交接**-**资产交接 申请(部门内)**

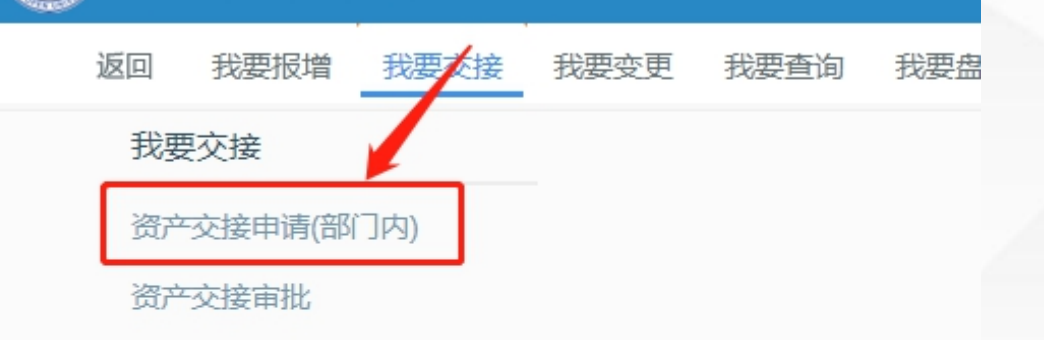

安徽开放大学资产管理信息系统

 $MULZL$ 

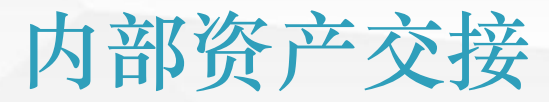

## 2.**建立资产交接单,可以选择多张卡片**

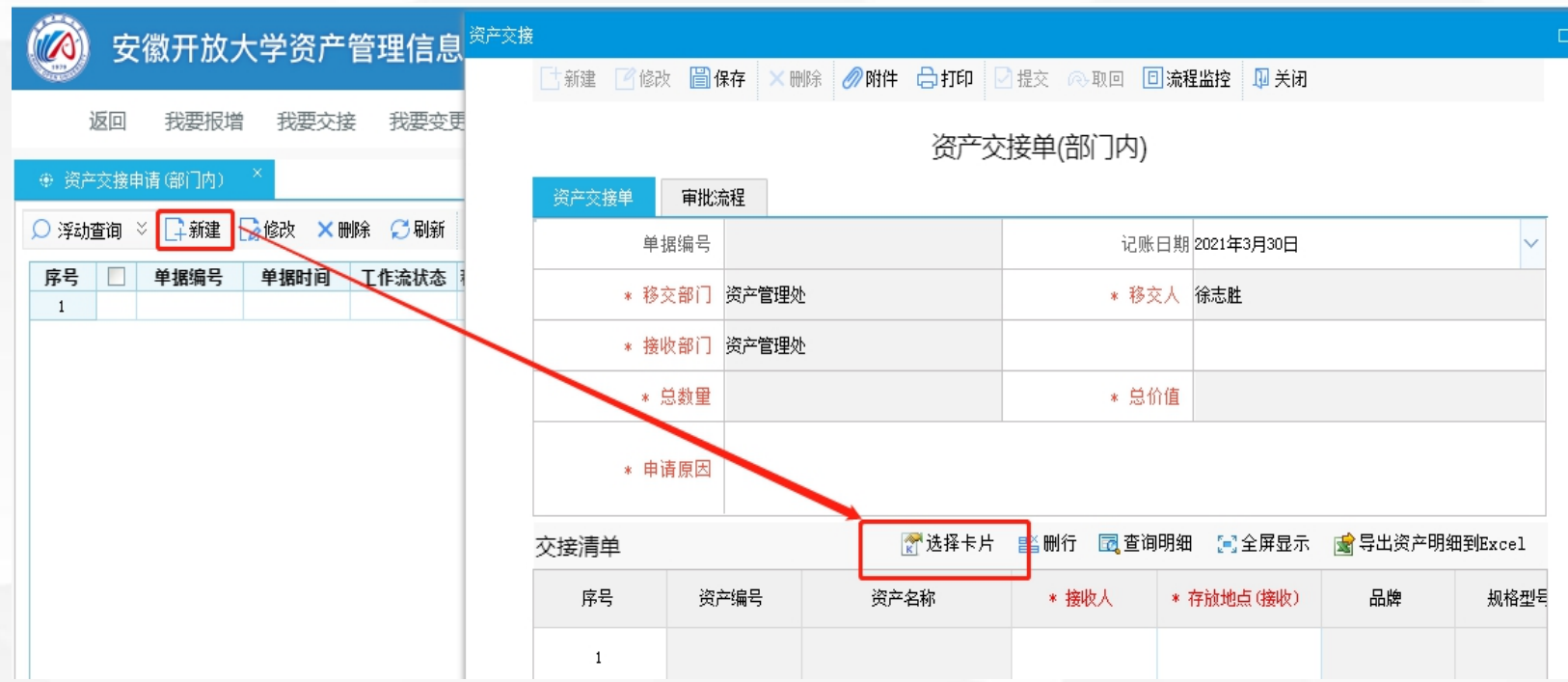

## 内部资产交接

## 3.**选择接收人(使用部门内部人员,可以选择多个使用人) 和存放地点**

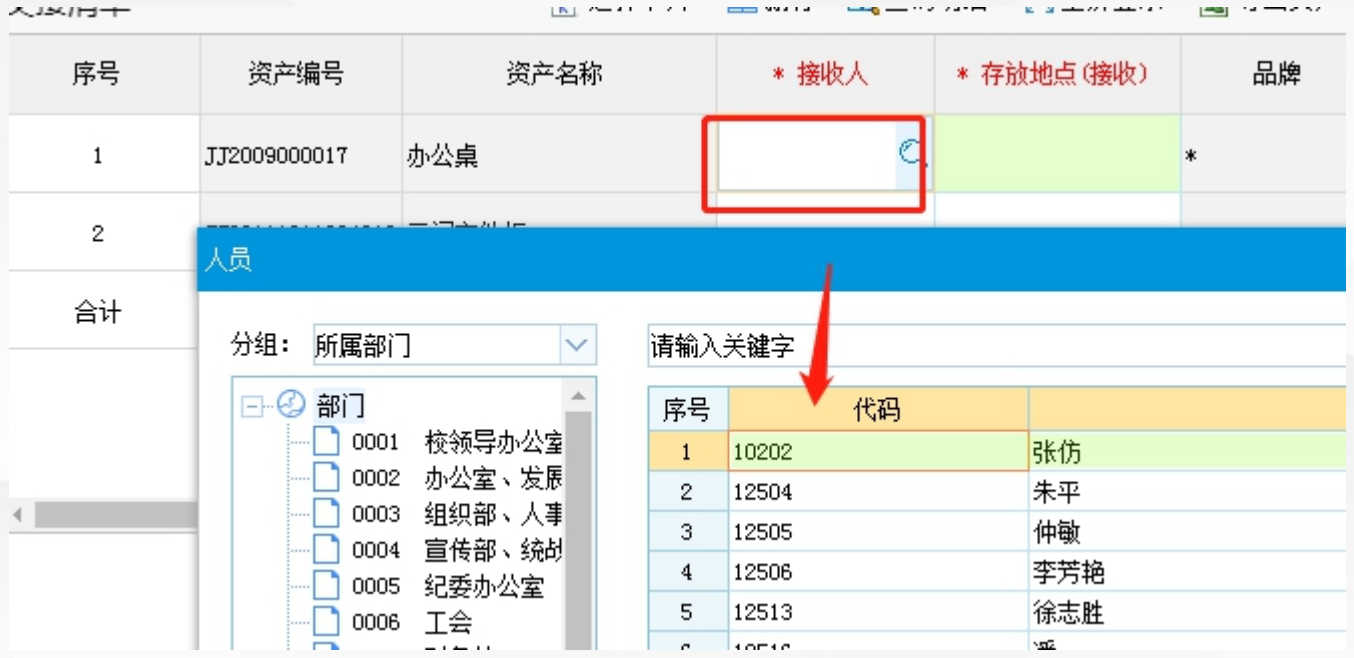

内部资产交接

## 4.**接收人信息处理**

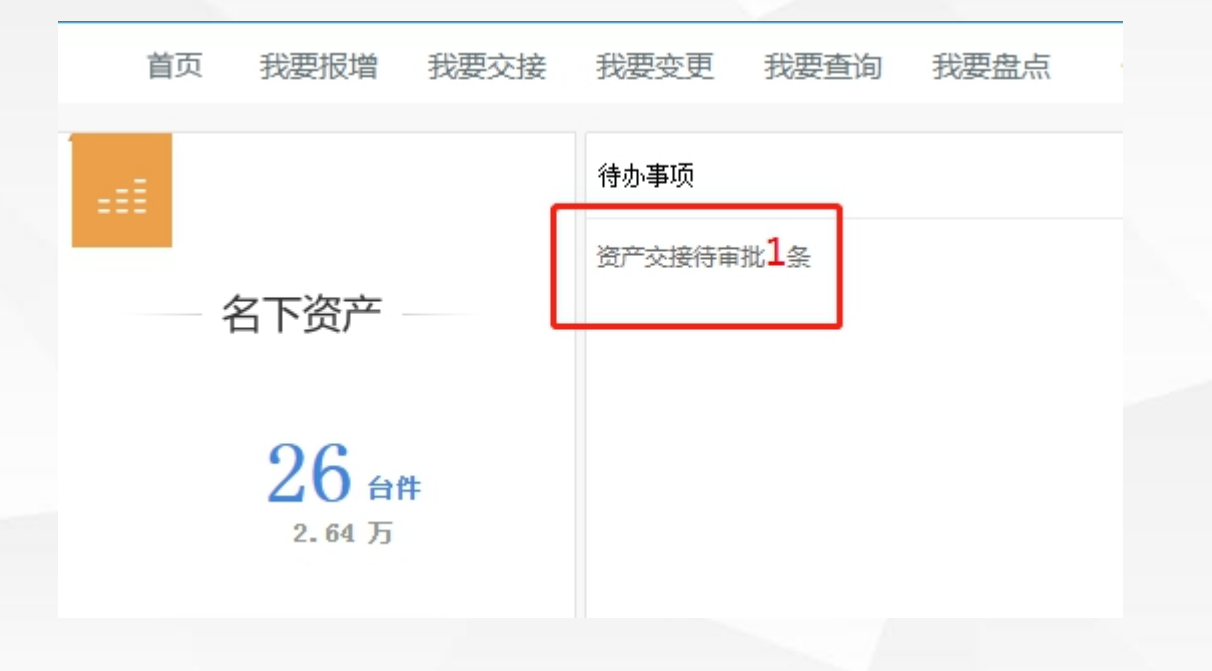

## 内部资产交接 5.**审批流程查看 我要交接**-**资产交接审批**-**审批流程**

6XXXILURITXASLUVUXASIUMIHATM

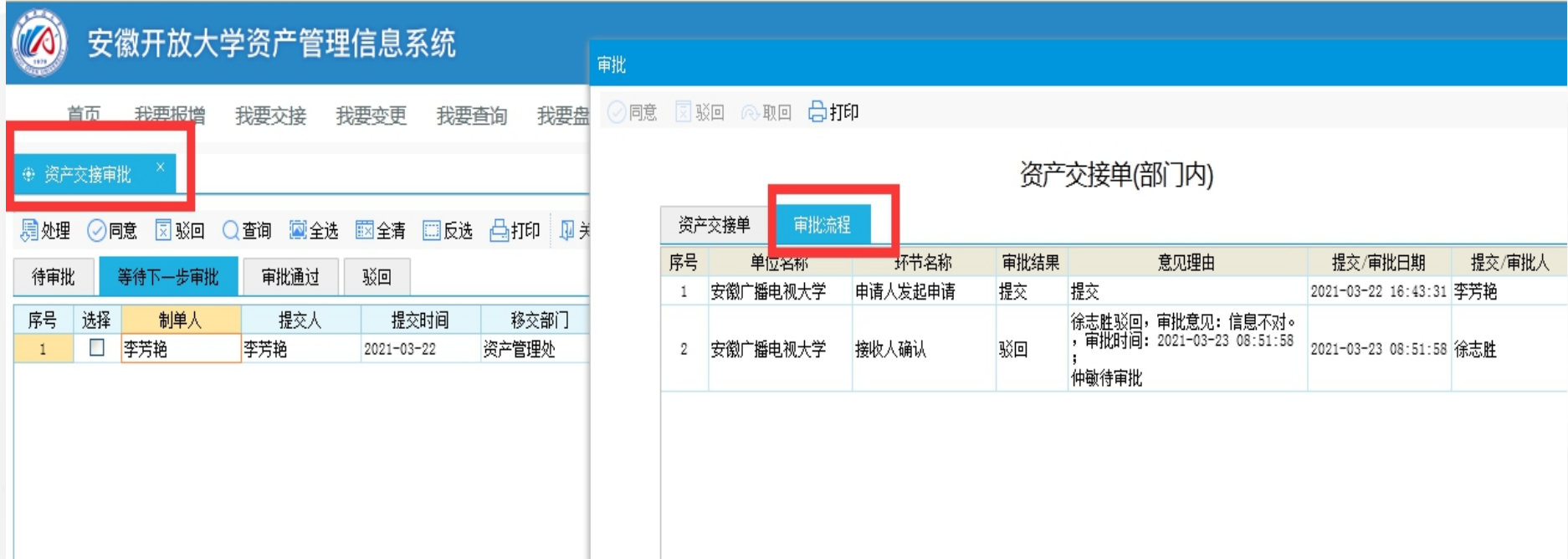

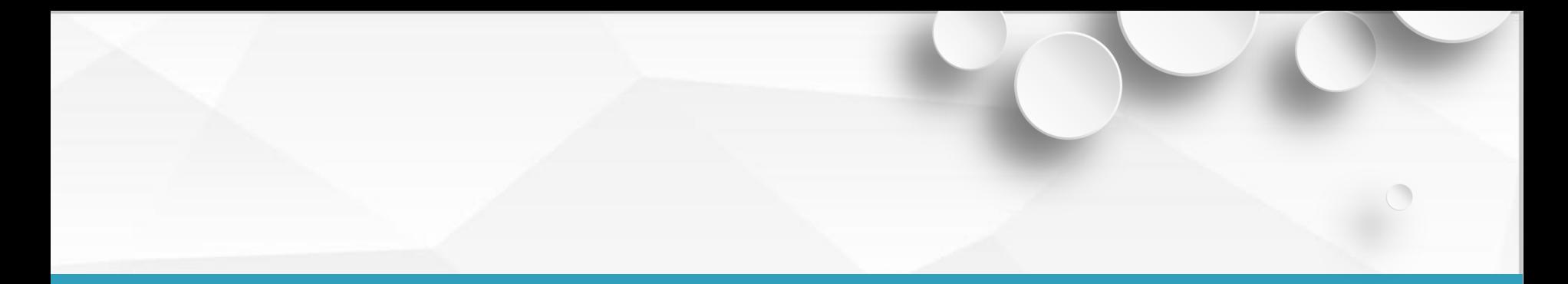

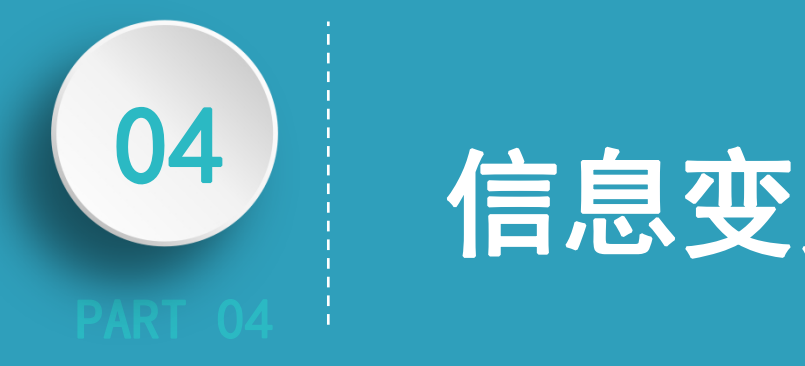

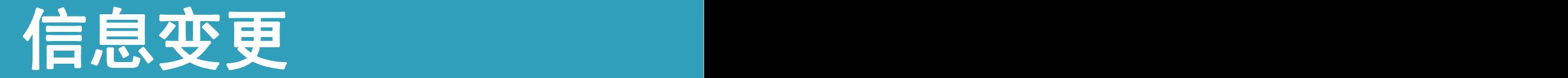

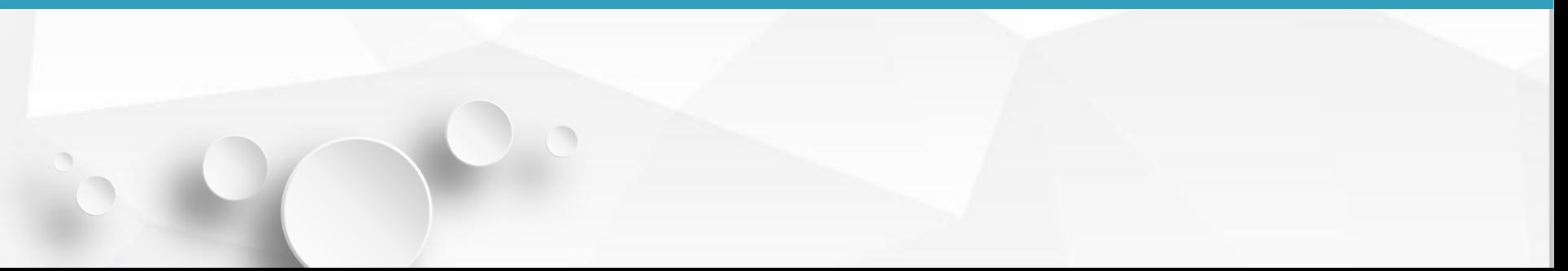

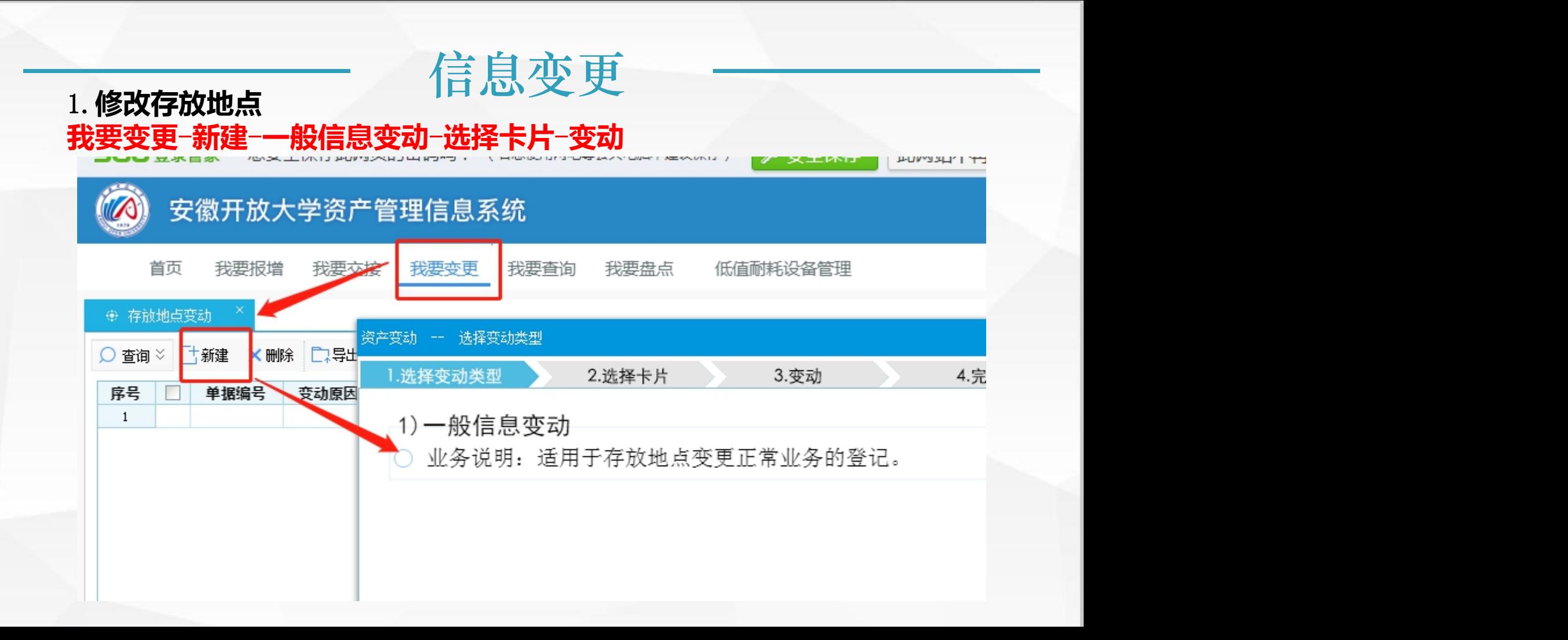

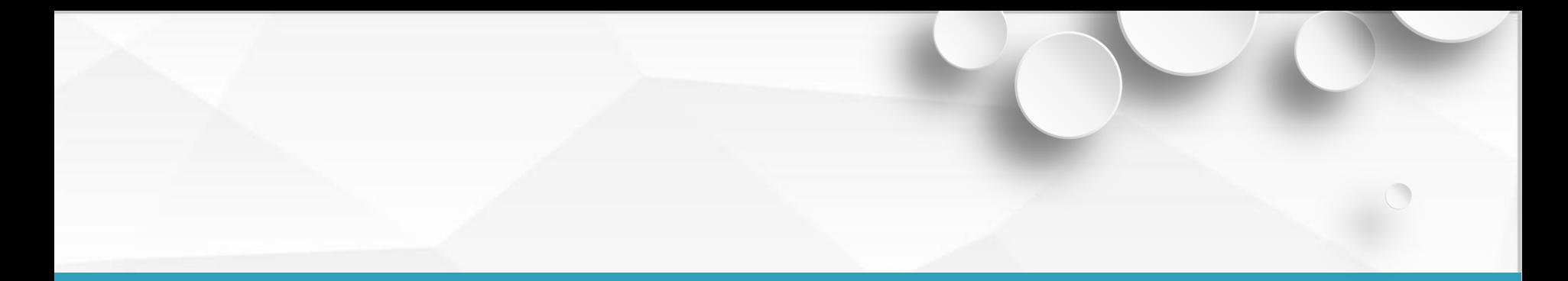

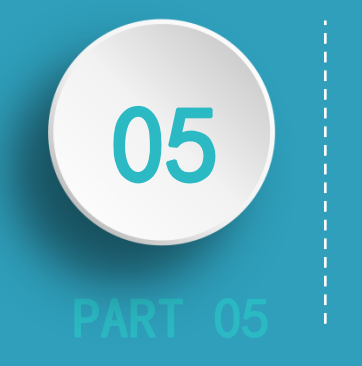

# 低值耐耗品管理

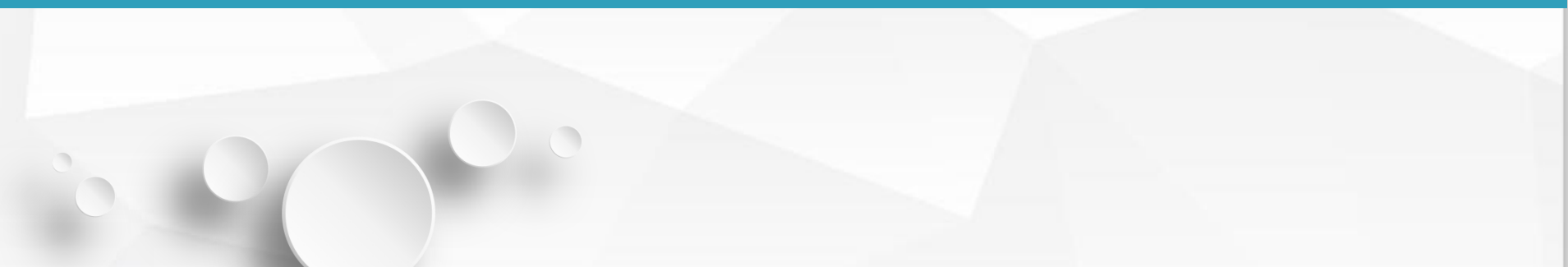

#### 1.**录入设备(金额未达到入固定资产的价值)的信息。 低值耐耗品设备管理**-**新建**-**录入相关信息**

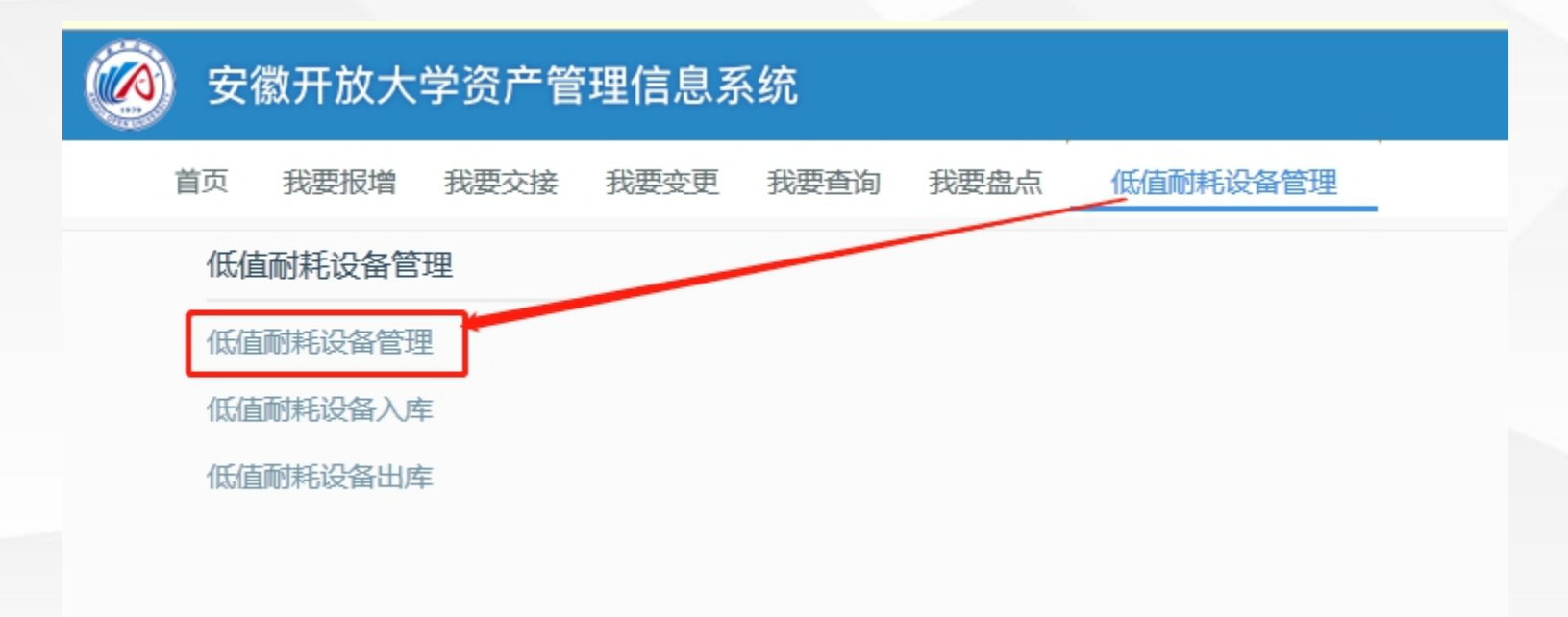

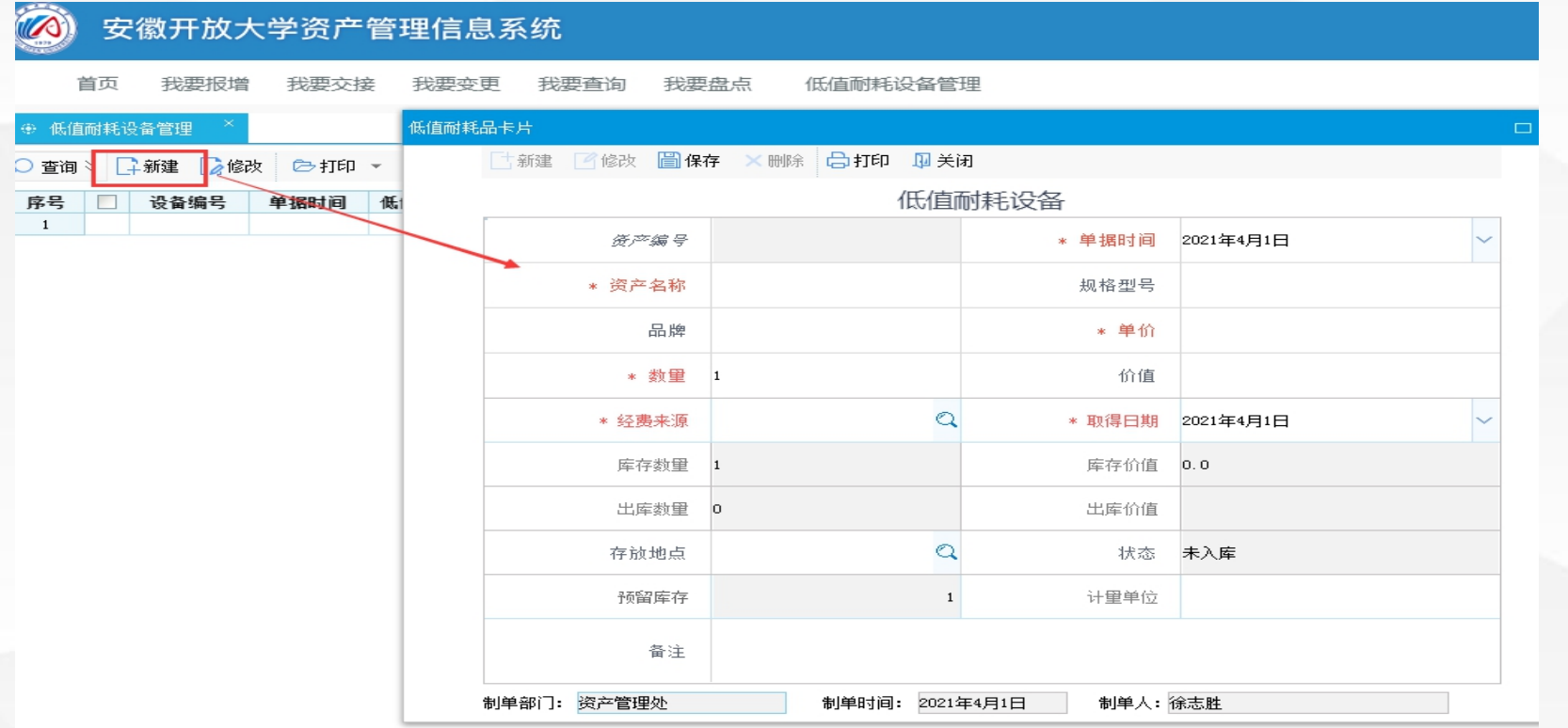

## 2.**设备入库审核流程图**

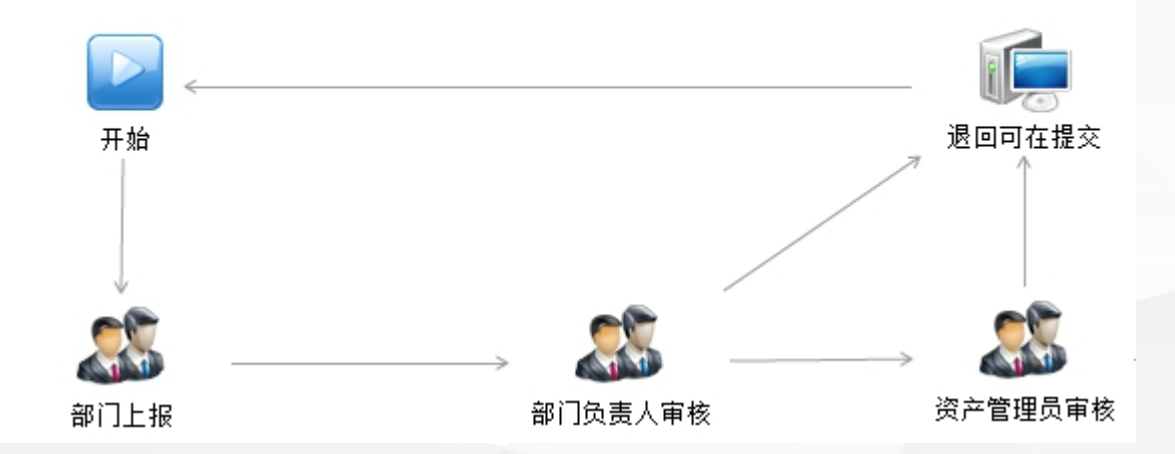

低值耐耗品入账

## 3.**设备入库 低值耐耗品设备管理**-**低值耐耗品入库**-**新建**-**选择低值易耗设备(前面新建的低值设 备)**

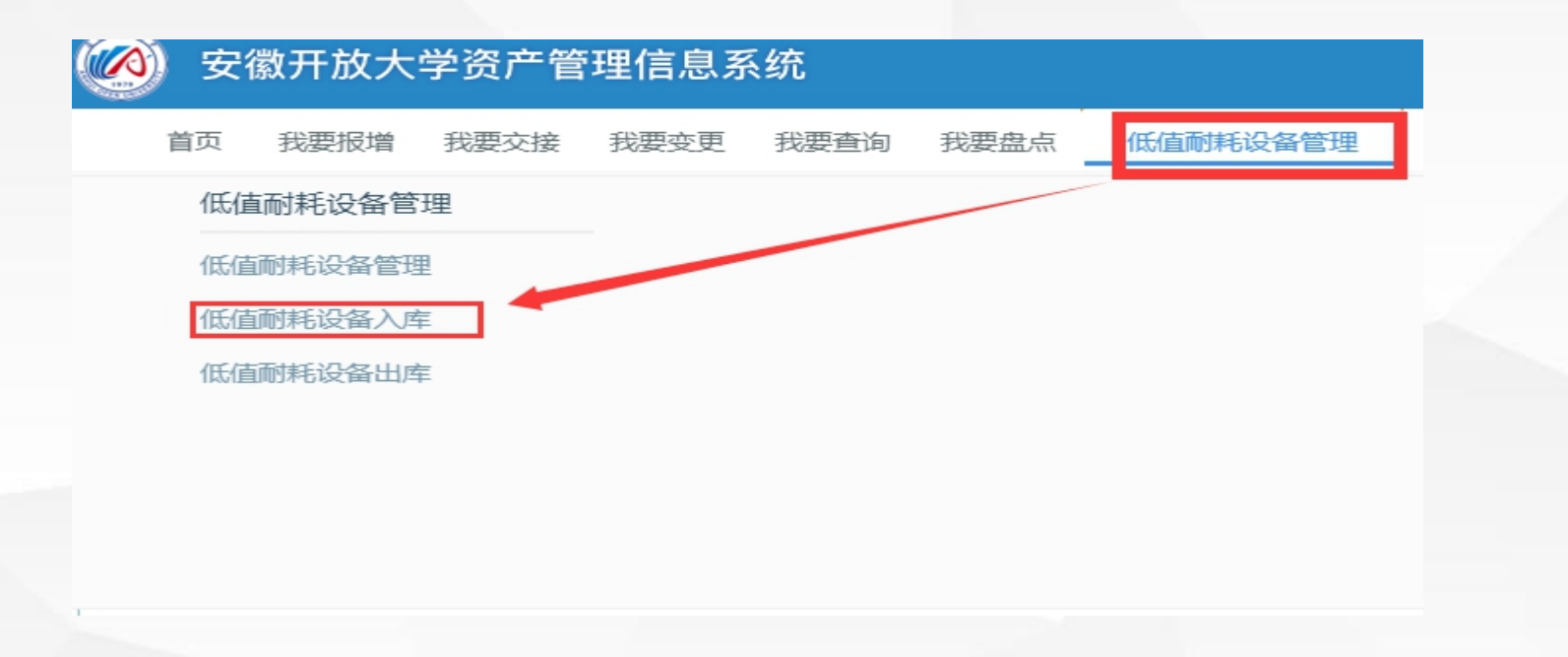

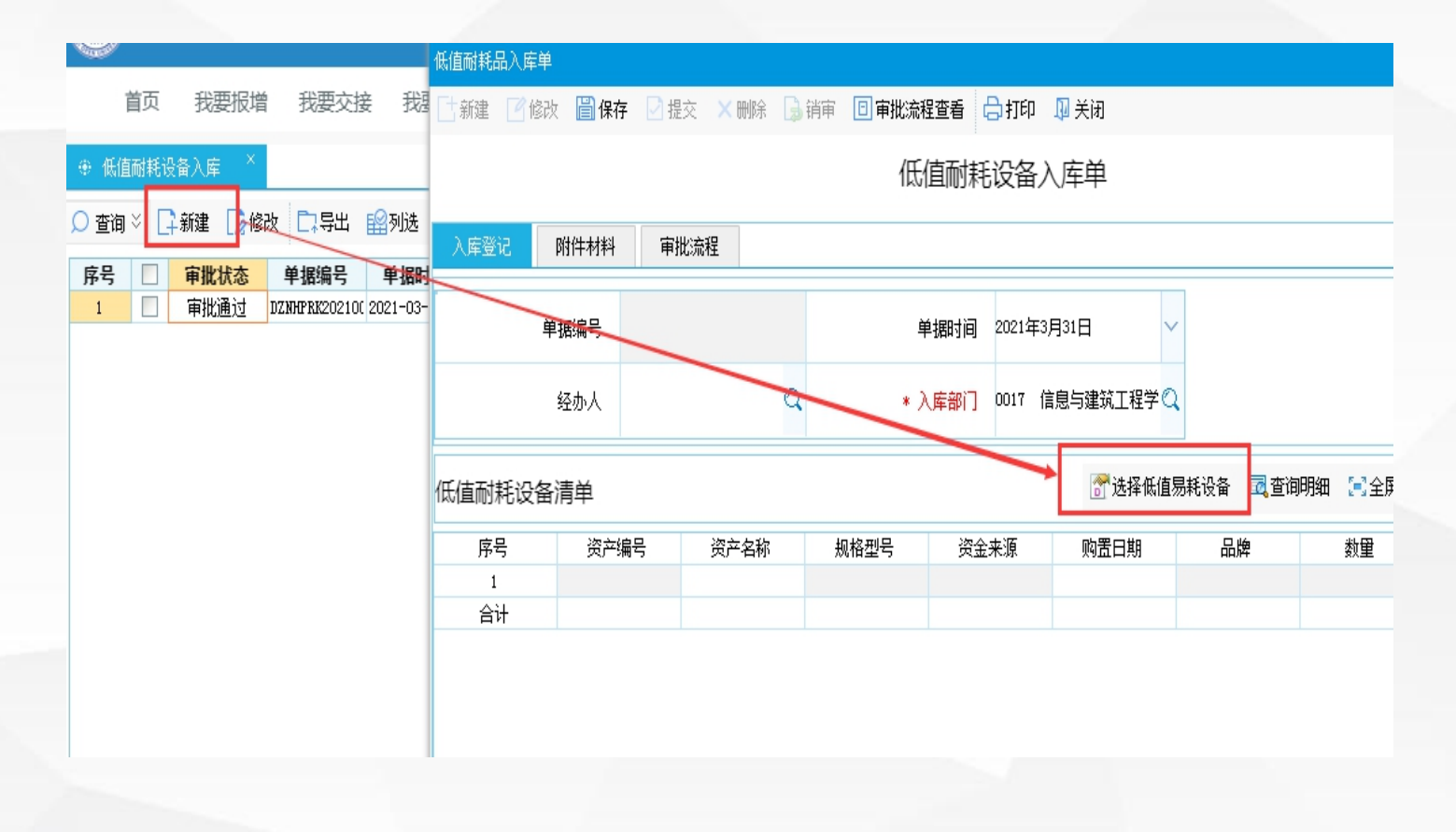

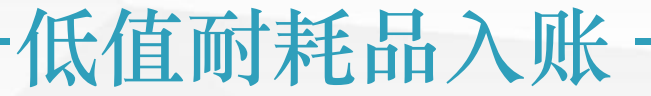

## 4.**设备出库**-**相当于在仓库领用**(**领用数量可以修改,不超过实际库存**)

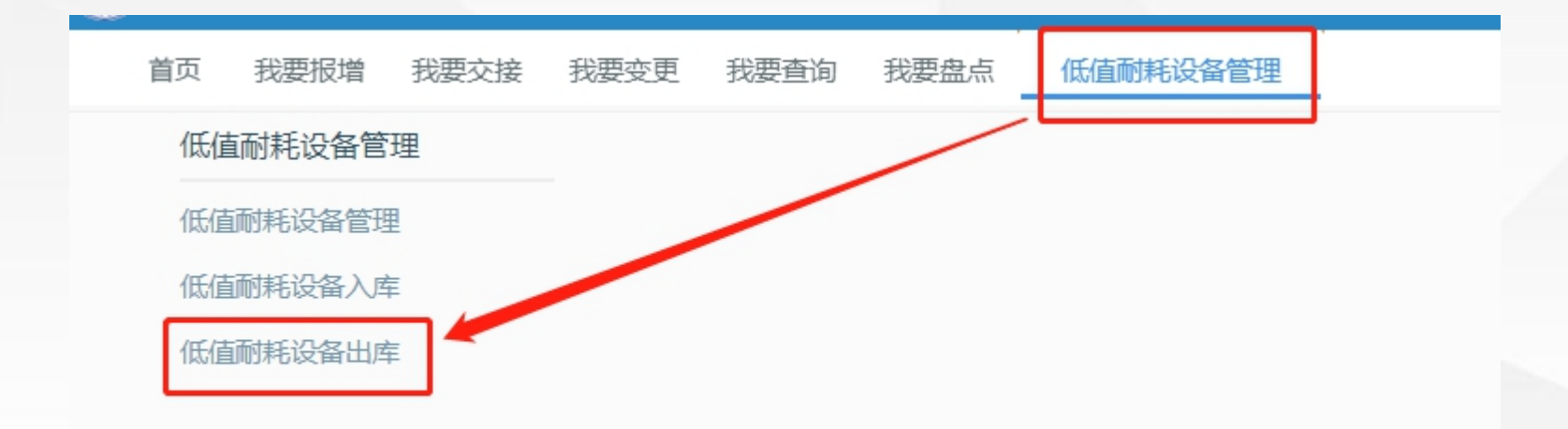

## 4.**设备出库 低值耐耗品设备管理**-**低值耐耗品出库**-**新建**-**选择已入库设备**

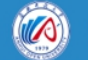

安徽开放大学资产管理信息系统

首页 我要报增 我要交接 我要变更 我要查询 我要盘点 低值耐耗设备管理

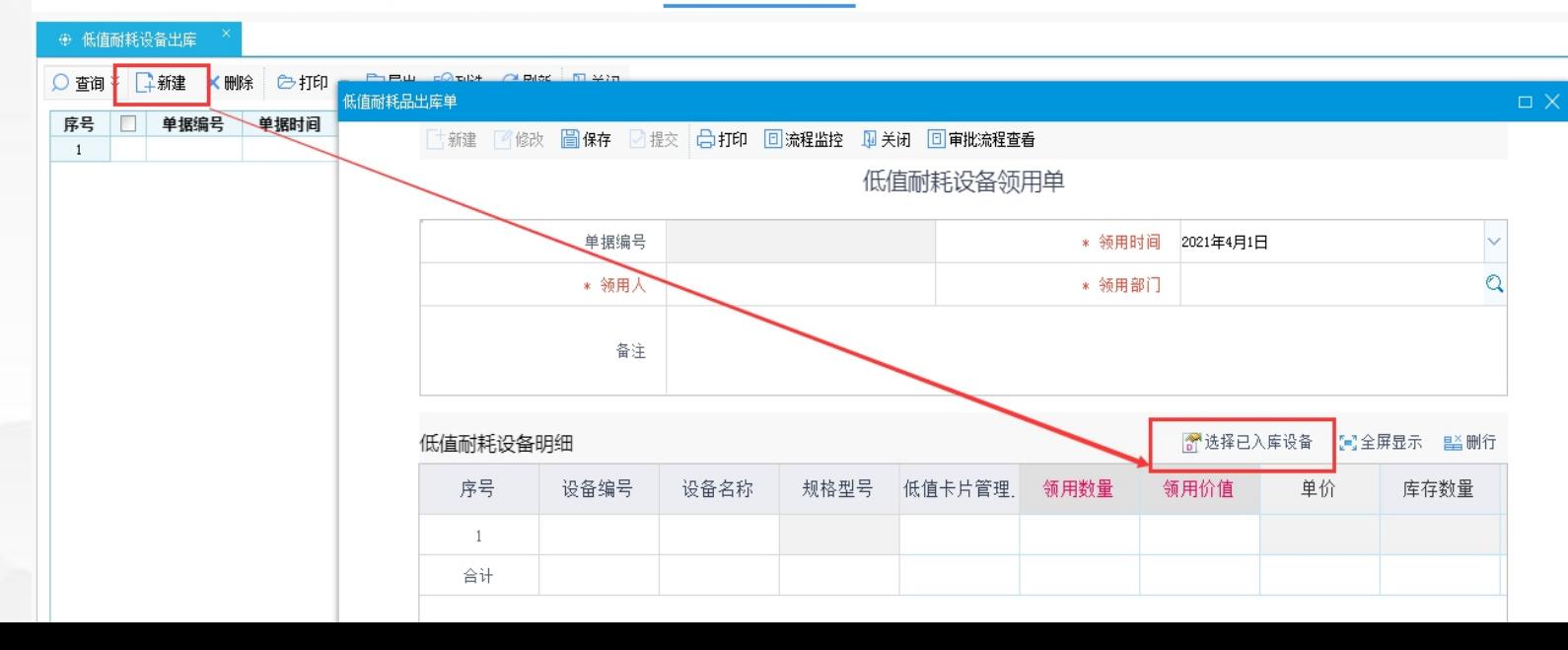

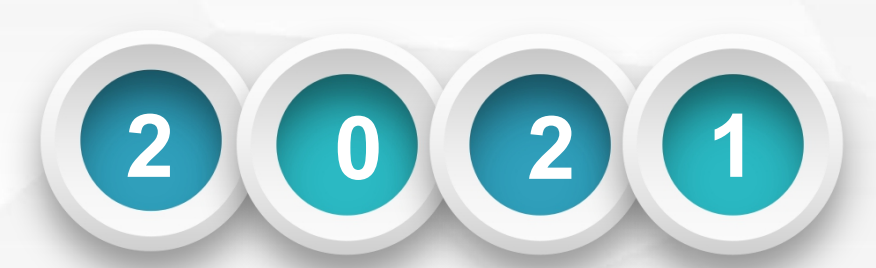

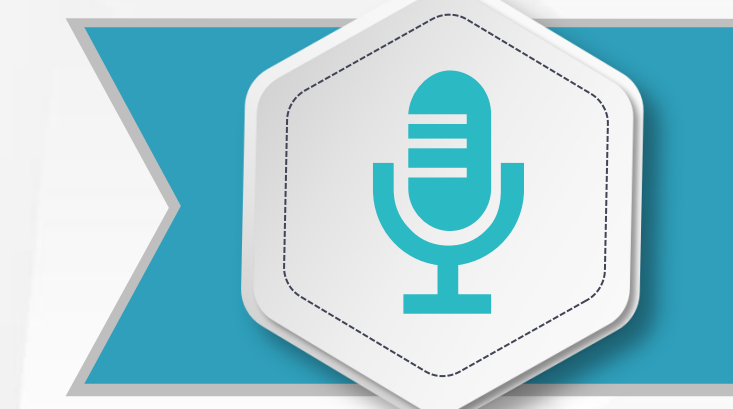

## \*\*\*\*\*\*\*\*\*\*\*\*\*\*

# 感谢聆听

第 25 页